# **Lenovo USB-C Laptop Power Bank** ユーザー・ガイド

## コンテンツ

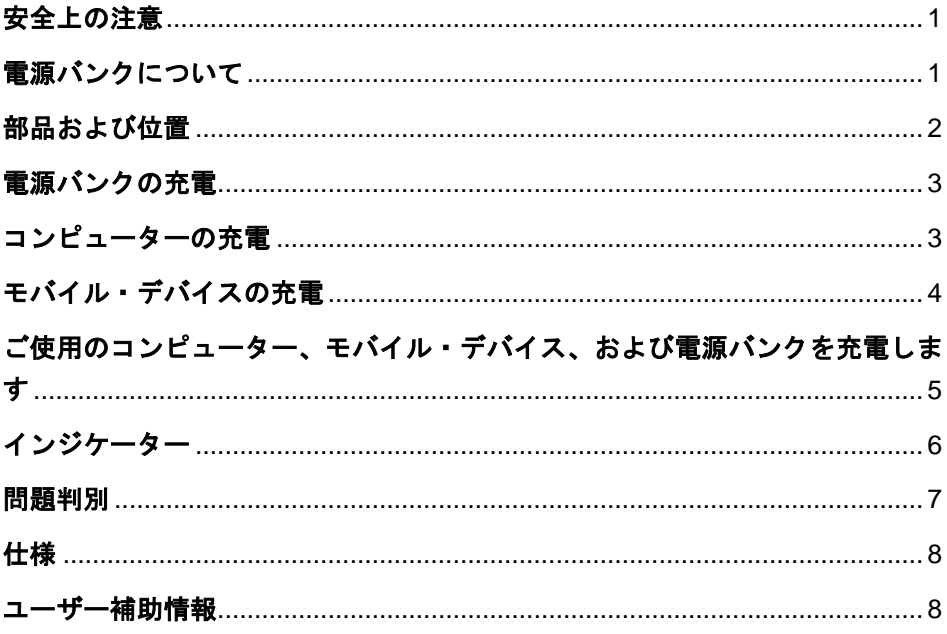

### <span id="page-2-0"></span>安全上の注意

# 危険

製品用に Lenovo® が提供するバッテリーは、互換性テストが実施されており、交換す る場合は、認可部品と交換する必要があります。Lenovo が指定するもの以外のバッテ リー、または分解、改造しているバッテリーは、安全性は保証できません。

事故を避けるために、次のことを守ってください。

- バッテリーを開けたり、分解したり、保守しないでください。
- バッテリーをぶつけたり、穴を開けたりしないでください。
- バッテリーをショートさせたり、水やその他の液体をかけないでください。
- バッテリーをお子様の手の届くところに置かないでください。
- バッテリーを火気に近づけないでください。
- バッテリーが損傷した場合、または放電やバッテリー端子に異物の堆積を認め た場合は、使用を中止してください。
- ごみ廃棄場で処分されるごみの中にバッテリーを捨てないでください。バッテ リーを処分する場合は、現地の法律または規則に従ってください。
- 内蔵型充電式リチウム電池を交換しないでください。
- バッテリーの交換は、Lenovo 認定の修理施設または技術担当者が行う必要があ ります。
- バッテリーを充電する場合は、製品の説明資料の記載通りに、正確に実施して ください。
- Lenovo 認定の修理施設または Lenovo 認定技術担当者は、地域法および現地 の規制に従って Lenovo バッテリーのリサイクルを実施します。

## <span id="page-2-1"></span>電源バンクについて

Lenovo USB-C Laptop Power Bank (電源バンクといいます) は、ノートブック・コンピ ューター、電話、およびその他のモバイル・デバイスに電源を供給します。

オプション・パッケージには、以下が含まれます。

- パワーバンク
- USB-C™ USB-C ケーブル
- USB-C スリム・チップ・アダプター
- 資料

<span id="page-3-0"></span>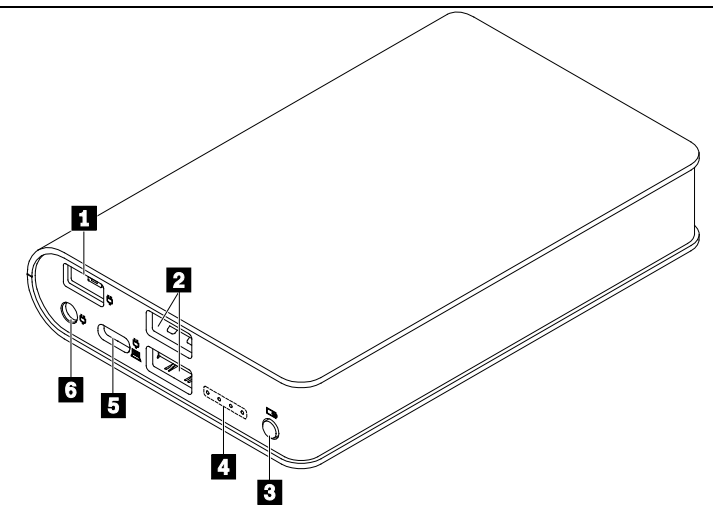

- スリム・チップ・コ ネクター コンピューターの USB-C 電源アダプター (USB-C - ス リム・チップ・アダプター使用) またはスリム・チップ 電源アダプターを接続します。
- 2 USB 2.0 コネクター モバイル・デバイスに接続。
- 電源ボタン 接続中のデバイスの充電を開始するには、このキーを押 します。
- インジケーター 電源バンクの状況を示します[。インジケーターを](#page-7-1)参照し てください。
- USB-C コネクター 双方向の電源供給をサポートします。コンピューターの USB-C 電源アダプターまたは USB-C モバイル・デバ イスに接続します。
- ラウンド・チップ・ コネクター コンピューターのラウンド・チップ電源アダプターに接 続します。

注**:** USB-C、スリム・チップ、ラウンド・チップ電源アダプターはコンピューターに付 属しています。オプション・パッケージには含まれていません。

### <span id="page-4-0"></span>電源バンクの充電

コンピューターの電源アダプターを、電源バンクの USB-C コネクター、スリム・チッ プ・コネクター、またはラウンド・チップ・コネクターに接続します。次に、電源コー ドを電源コンセントに接続します。

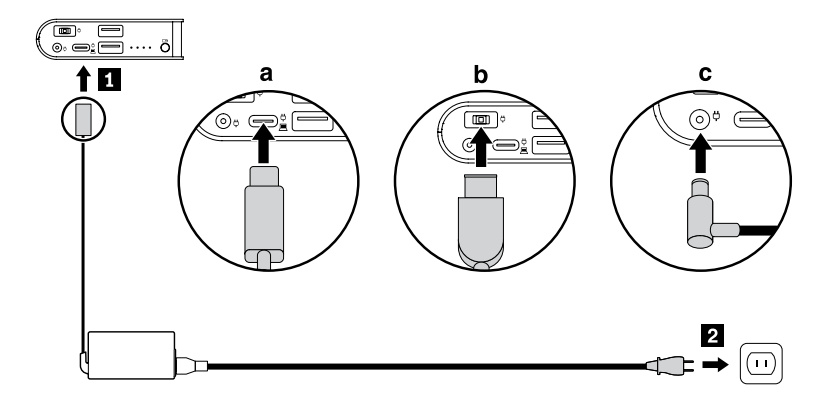

## <span id="page-4-1"></span>コンピューターの充電

• コンピューターの USB-C コネクター経由:

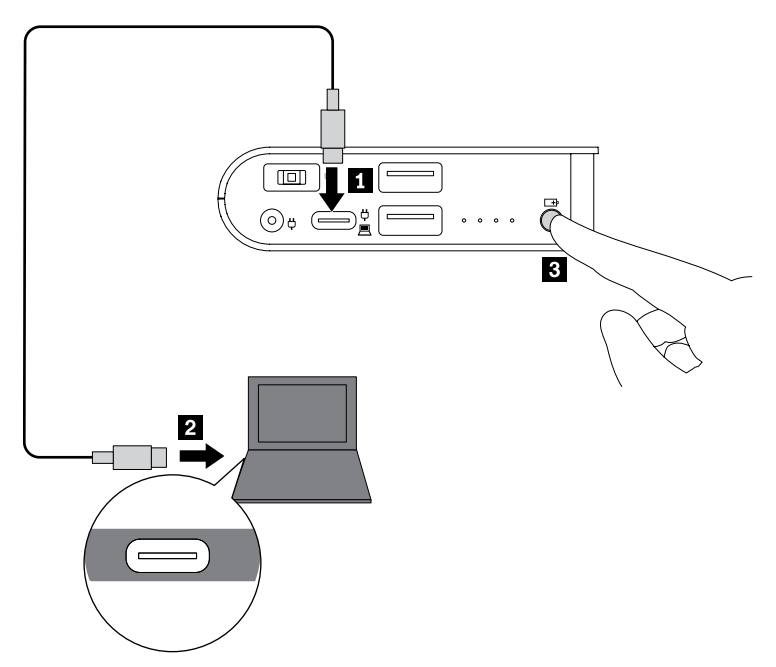

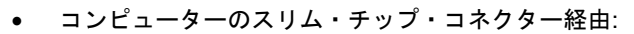

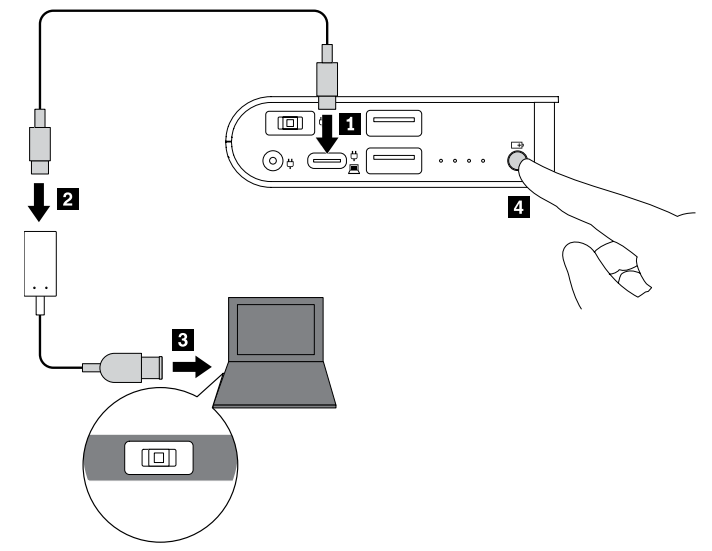

## <span id="page-5-0"></span>モバイル・デバイスの充電

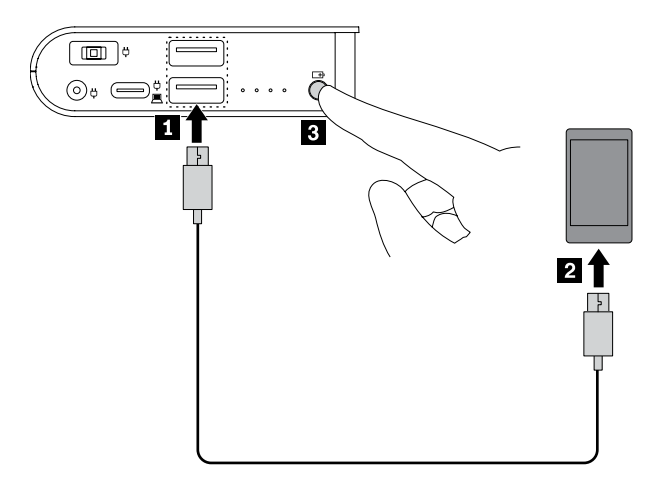

## <span id="page-6-0"></span>ご使用のコンピューター、モバイル・デバイス、および電源バンク を充電します

電源バンクを電源コンセントに接続すると、接続中のすべてのデバイスを同時に充電で きます。

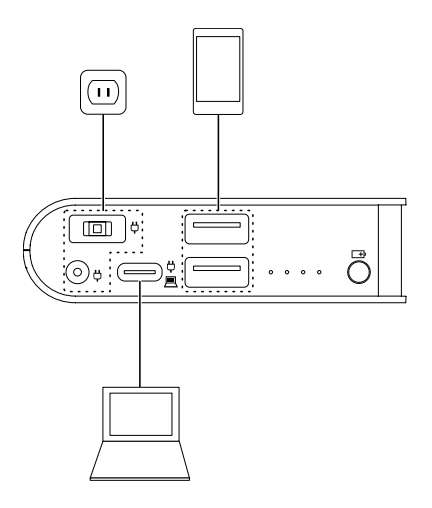

注**:** 電源バンクは、以下の場合に外付けデバイスを充電できません:

- 電源バンクのバッテリーが切れた場合。
- 電源バンクは、以下の場合には保護の状態にあります。
	- − 電源バンクのバッテリーが切れそうな場合。
	- − 電源バンクが、過熱などのその他の障害状態にある場合。

<span id="page-7-1"></span><span id="page-7-0"></span>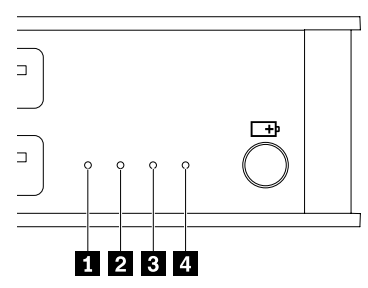

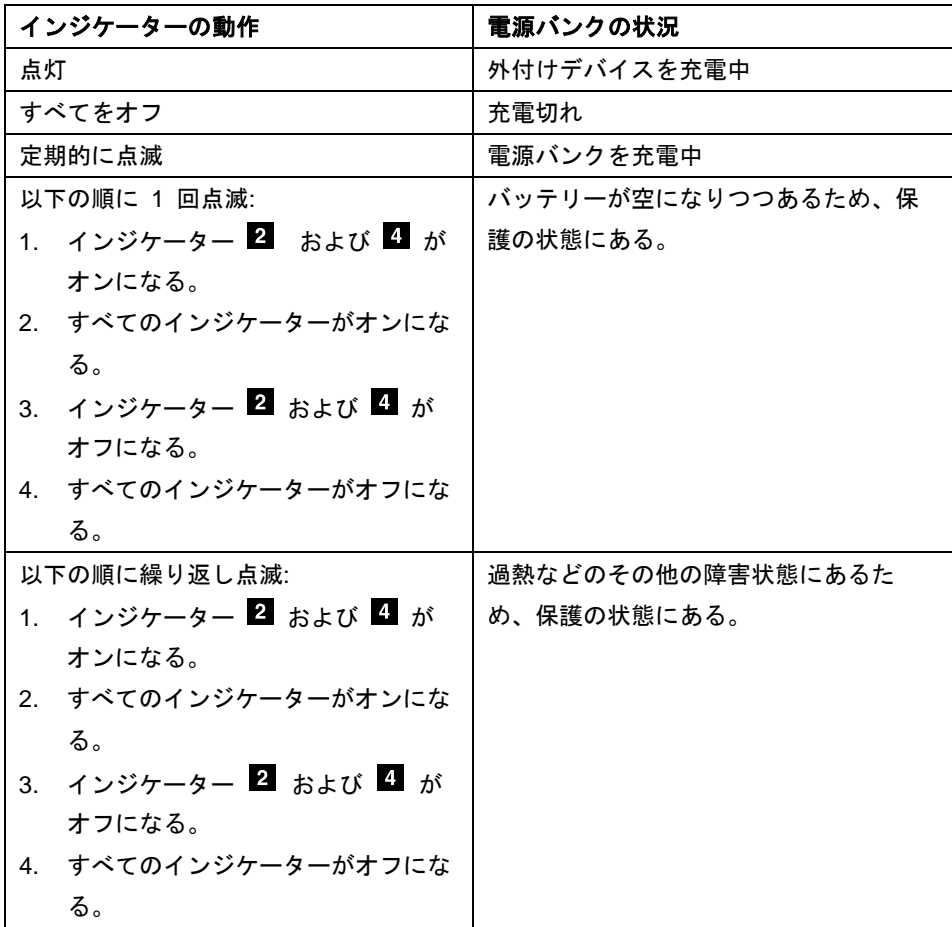

#### <span id="page-8-0"></span>問題判別

#### 電源バンクの **USB-C** コネクターに接続した場合電話を充電できません。

次の操作を行います。

- 1. 電源バンクと、ご使用の電話の電源がなっていることを確認します。
- 2. 電話を電源バンクに接続し直します。
- 3. それでも問題が解決しない場合は、電話に付属の USB-C USB-A ケーブルを使用 して、電話を電源バンクの USB 2.0 コネクターに接続します。

#### 電源バンクを充電できません。

ご使用の Lenovo コンピューターに同梱されている Lenovo 電源アダプターを使用し て、電源バンクを充電します。

#### 電源バンクの **4** つのインジケーターが一定の順で一度だけまたは繰り返し点滅し、外 付けデバイスを充電できません。

インジケーターの動作は、電源バンクが保護の状態にあることを示します。インジケー ターを参照してください。

この問題を解決するには、以下のようにします:

- 4 つのインジケーターが一定の順で 1 回だけ点滅した場合、電源バンクを充電し ます。
- 4 つのインジケーターが一定の順で繰り返し点滅した場合:
	- 1. 電源バンクからすべての外付けデバイスを切断します。電源バンクの温度が下 がるまで、数分間お待ちください。すると、電源バンクは通常の状態にリカバ リーします。
	- 2. 外付けデバイスを再接続して、問題が解決したかを確認します。
	- 3. それでも電源バンクが外付けデバイスを充電できない場合は、電源ボタンを 20 秒間長押しして、電源バンクをリセットします。

<span id="page-9-0"></span>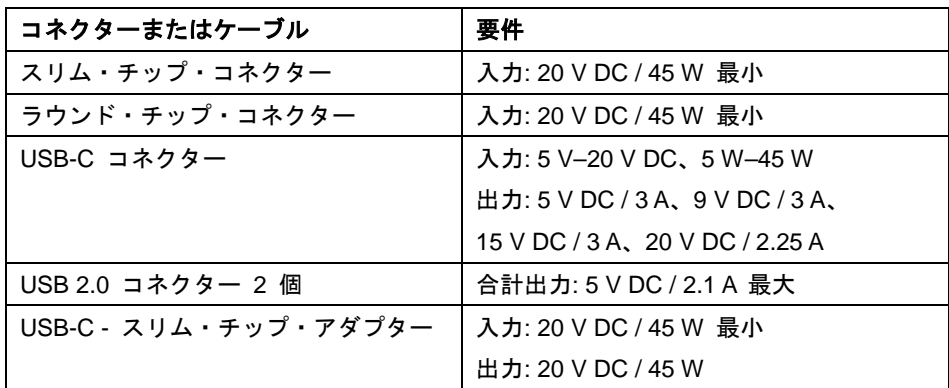

#### <span id="page-9-1"></span>ユーザー補助情報

#### アクセス可能な形式の資料

Lenovo は、適切にタグ付けされた PDF ファイルやハイパー・テキスト・マークアッ プ言語 (HTML) ファイルなど、アクセス可能な形式の電子資料を用意しています。 Lenovo の電子資料は、視覚障害者がスクリーン・リーダーを使用して確実に読めるよ うにするために開発されています。文書の各画像には、視覚障害のあるユーザーが画面 リーダーを使用する際に画像について理解できるように、画像を説明する十分な代替テ キストが含まれています。

PDF ファイルを開いて表示するには、Adobe Reader がインストールされている必要 があります。Adobe Reader プログラムは、http://www.adobe.com からダウンロード できます

第 2 版 (2018 年 10 月) © Copyright Lenovo 2018. LENOVO および LENOVO ロゴは、Lenovo の商標です。 USB-C は、USB Implementers Forum の商標です。 他の商標はすべて、それぞれの所有者の所有物です。© 2018 Lenovo.

制限付き権利に関する通知: データまたはソフトウェアが米国一般調達局 (GSA: General Services Administration) 契約に準じて提供される場合、使用、複製、または開示は契約番号 GS-35F-05925 に規定され た制限に従うものとします。

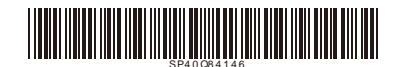